#### Powershell Power Hell: Hunting For Malicious Powershell With Splunk

#### Ryan Chapman & Lisa Tawfall **Bechtel Corporation**

## $|$ .conf $2016|$

splunk>

### Disclaimer

During the course of this presentation, we may make forward looking statements regarding future events or the expected performance of the company. We caution you that such statements reflect our current expectations and estimates based on factors currently known to us and that actual events or results could differ materially. For important factors that may cause actual results to differ from those contained in our forward-looking statements, please review our filings with the SEC. The forwardlooking statements made in the this presentation are being made as of the time and date of its live presentation. If reviewed after its live presentation, this presentation may not contain current or accurate information. We do not assume any obligation to update any forward looking statements we may make. In addition, any information about our roadmap outlines our general product direction and is subject to change at any time without notice. It is for informational purposes only and shall not, be incorporated into any contract or other commitment. Splunk undertakes no obligation either to develop the features or functionality described or to include any such feature or functionality in a future release.

# Agenda

- Who Are We?
- Why Focus On Powershell?
- Setting Up Powershell Logging
- Finding Malicious Powershell

## **Bechtel Corporation**

Bechtel Corporation is the largest construction and civil engineering company in the U.S., making the company a target rich environment. Since 2011, Bechtel has set out to build a world-class Security Operations Center, which relies heavily on Splunk.

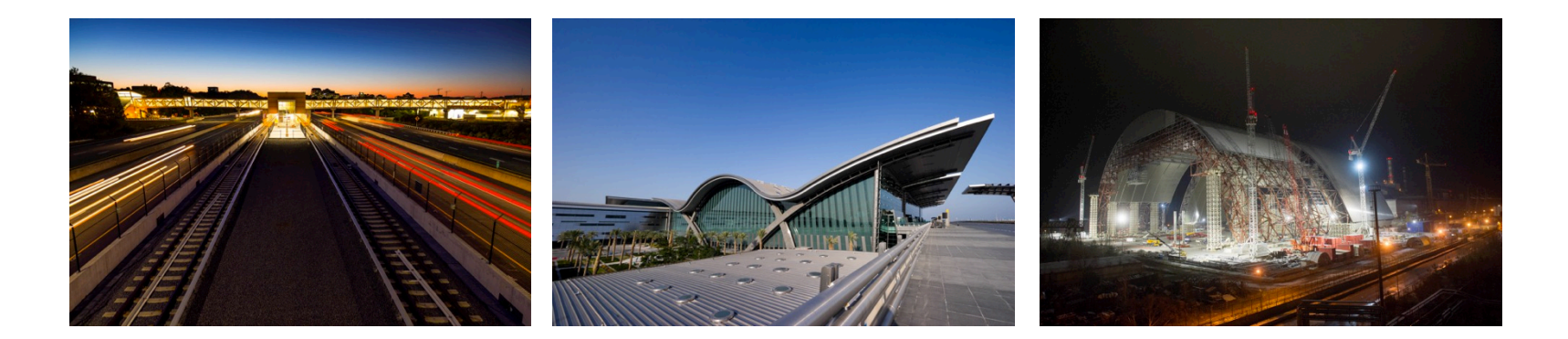

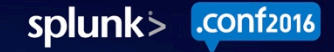

# Ryan Chapman

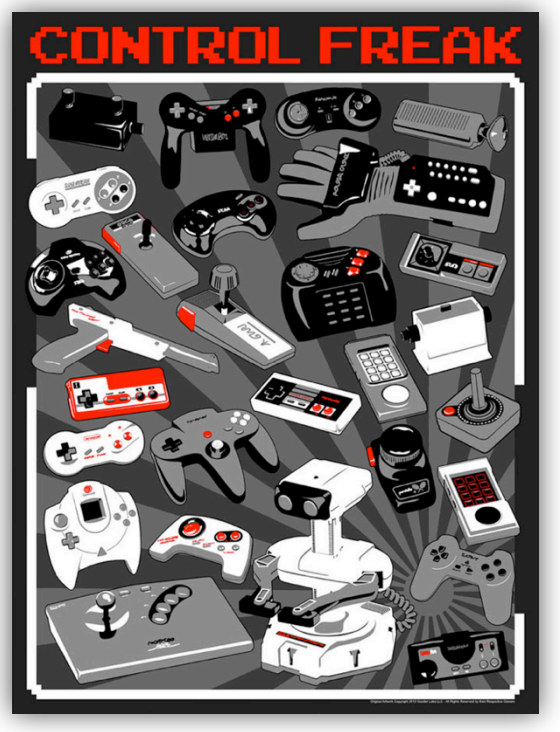

**@rj\_chap**

- Incident Handler  $\bullet$
- CIRT / SOC Liaison  $\bigcirc$
- "Did You Check Splunk?" Guy

• *No, Really* – Did You Check Splunk?

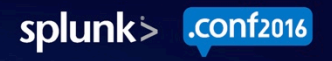

Network Security Monitoring Analyst  $\bigcirc$ 

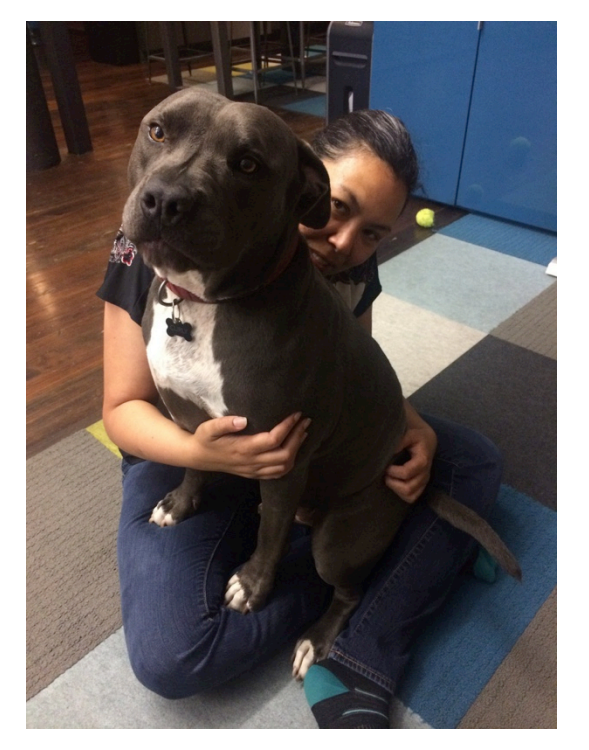

#### **@ltawfall**

# Lisa Tawfall

Security Unicorn (Yes, really)  $\bullet$ 

- Lead for the team that manages security infrastructure at Bechtel
- Splunk Administrator  $\Theta$
- **Breaker of Splunk**  $\bigcirc$
- Fixer of Splunk

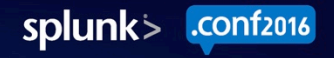

### **Obligatory Splunk Quote**

"We wouldn't be able to do our jobs without Splunk."

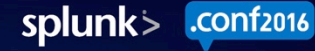

#### Why Focus on PowerShell?

53

 $^{100}$ Zilla/5.0 (Macintos)<br>1/5.0.375.38 Safari(Cash) p<br>Me/5.0.375.38 (Macintosh<br>P-CW-01&JSESSIONID-SPSC:<br>SS-01&JSESSIONID-SPSC:s 

 $\overline{D}$ 

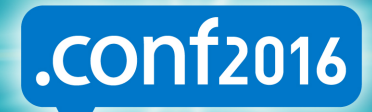

splunk>

# **PowerShell Shenanigans**

**Attackers LOVE PowerShell** 

- Why Are Attackers Using PowerShell?
	- Powerful, Built-in Tool (Nearly) Always Available
		- ▶ PowerShell is Already in Your Environment!
		- $\triangleright$  A Hacker's Best Toolkit = Tools on the Box!
	- Can Execute in Memory (Diskless)
	- Easy to Avoid Detection
- PowerShell is a Growing Concern

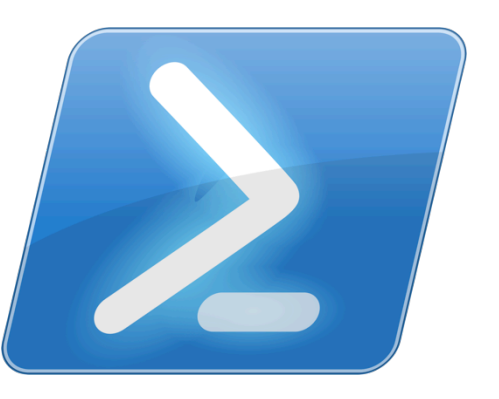

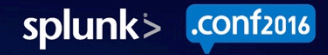

# Powershell Shenanigans Cont'd.

**Cmdlet Mayhem** 

- Remote Access Methods (more later)
- Integrates w/Core Windows Components
	- Native Win32 API
	- .NET Framework
	- $-$  WMI
- Can Access Registry, Firewall, etc.

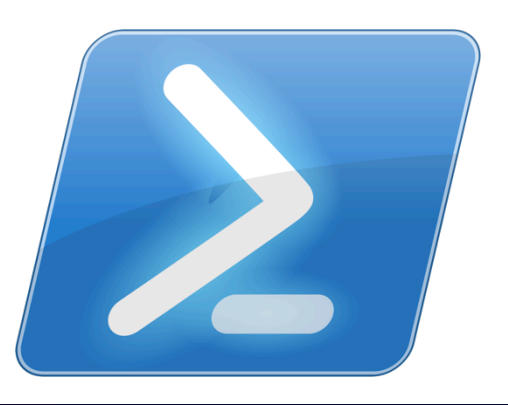

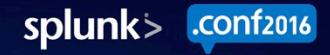

# Nature Of The Threat

Some Statistics

- Per Carbon Black Analysis of 1,100 Incidents:
	- PowerShell Used: **38%** 
		- ▶ No Security Alerts Reported: 31%
	- APT-Related Attacks: 13%

- Frameworks Leveraging PowerShell:
	- PowerSploit, Nishang, MetaSploit, etc.

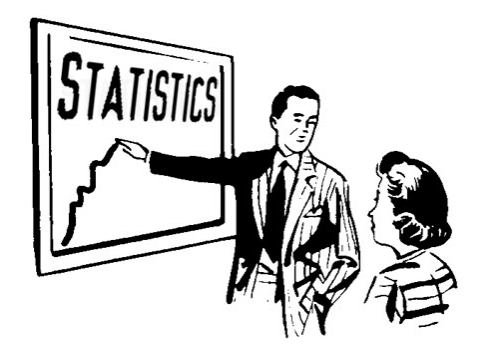

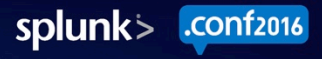

### $0x0000FF > 0xFF0000$

#### Not In Our House!

- In Q4 2015, We Were Pentested
	- Very Strong Red Team
- We Caught Them Immediately  $\odot$ 
	- They Love PowerShell
	- But We Love PowerShell Too
- Pre-Existing Saved Search FTW
	- Team Member Read an OSINT Article
		- **EXET** Hunting → Saved Search
- This was a Huge Win For Us

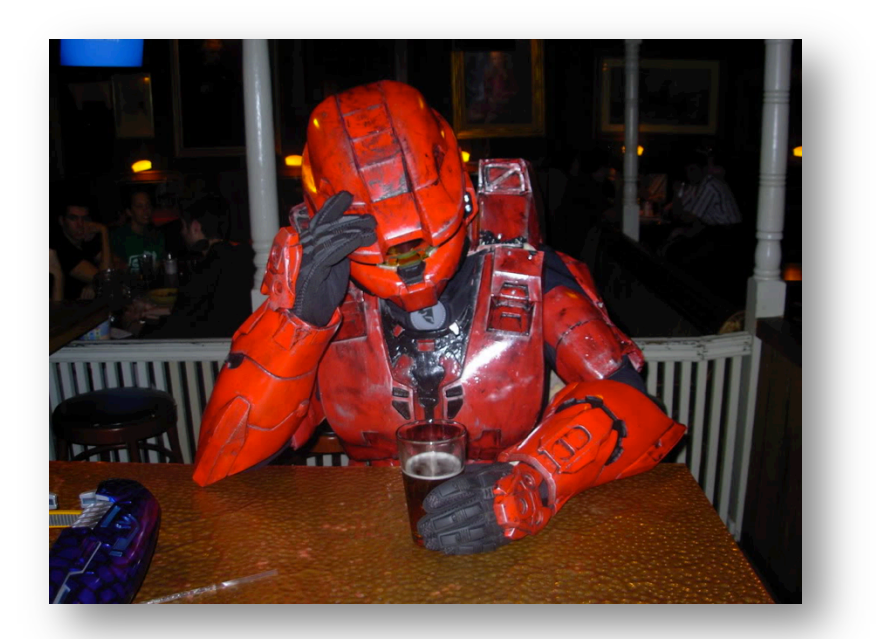

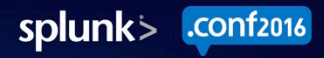

#### Setting Up PowerShell Logging

 $55$ 

yme/5.0.1Lla/5.0 (Macintoship)<br>(9-CW-01375.38 Safari/533.<br>CW-0181SESSIONID-5066.3 

 $\overline{D}$ 

l.1" 484 3322 "http://<br>|| http://

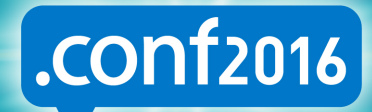

splunk>

# Types of PowerShell Logging

Four Ways to Win the Game

- Process Auditing Event ID 4688
	- Also enable Command Line Capture
- Module Logging Event ID 4103 (Payload)
	- Records Pipeline Execution
- Script Block Logging Event ID 4104 (ScriptBlockText)
	- Captures Script Blocks w/Deobfuscated Commands
- Transcription (std out)
	- Logs All PowerShell Events to Text Files

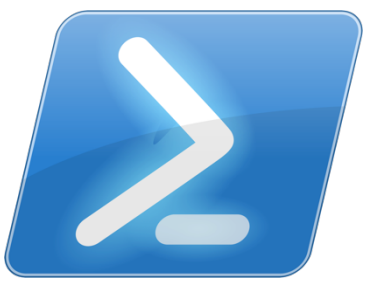

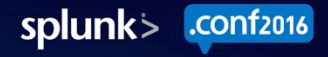

# Enabling Process Creation Auditing

Event ID 4688 + Command Line Logging

- No WLS? No Problem! Bad Credit? [Actually That's a Problem]
- Computer Configuration  $\rightarrow$  Policies  $\rightarrow$  ...  $\bullet$
- **Enable Process Creation Auditing**  $\bigcirc$ Windows Settings  $\rightarrow$  Security Settings  $\rightarrow$  Advanced Audit Policy Configuration  $\rightarrow$  Audit Policies  $\rightarrow$  Detailed Tracking  $\rightarrow$ **Audit Process Creation**
- **Include Command Line**

Administrative Templates  $\rightarrow$  System  $\rightarrow$  Audit Process Creation  $\rightarrow$ Include command line in process creation events

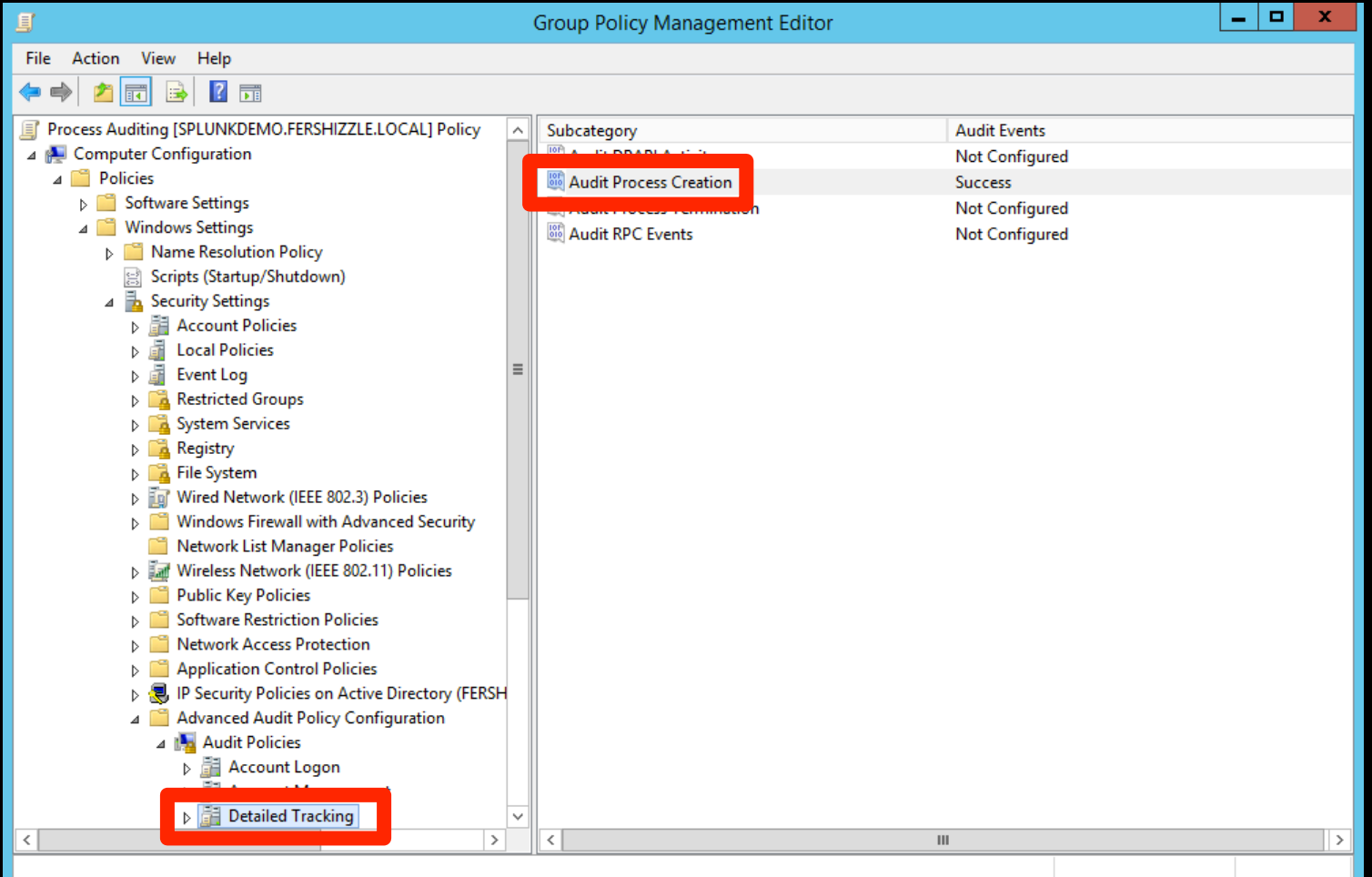

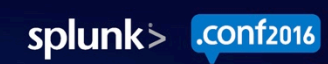

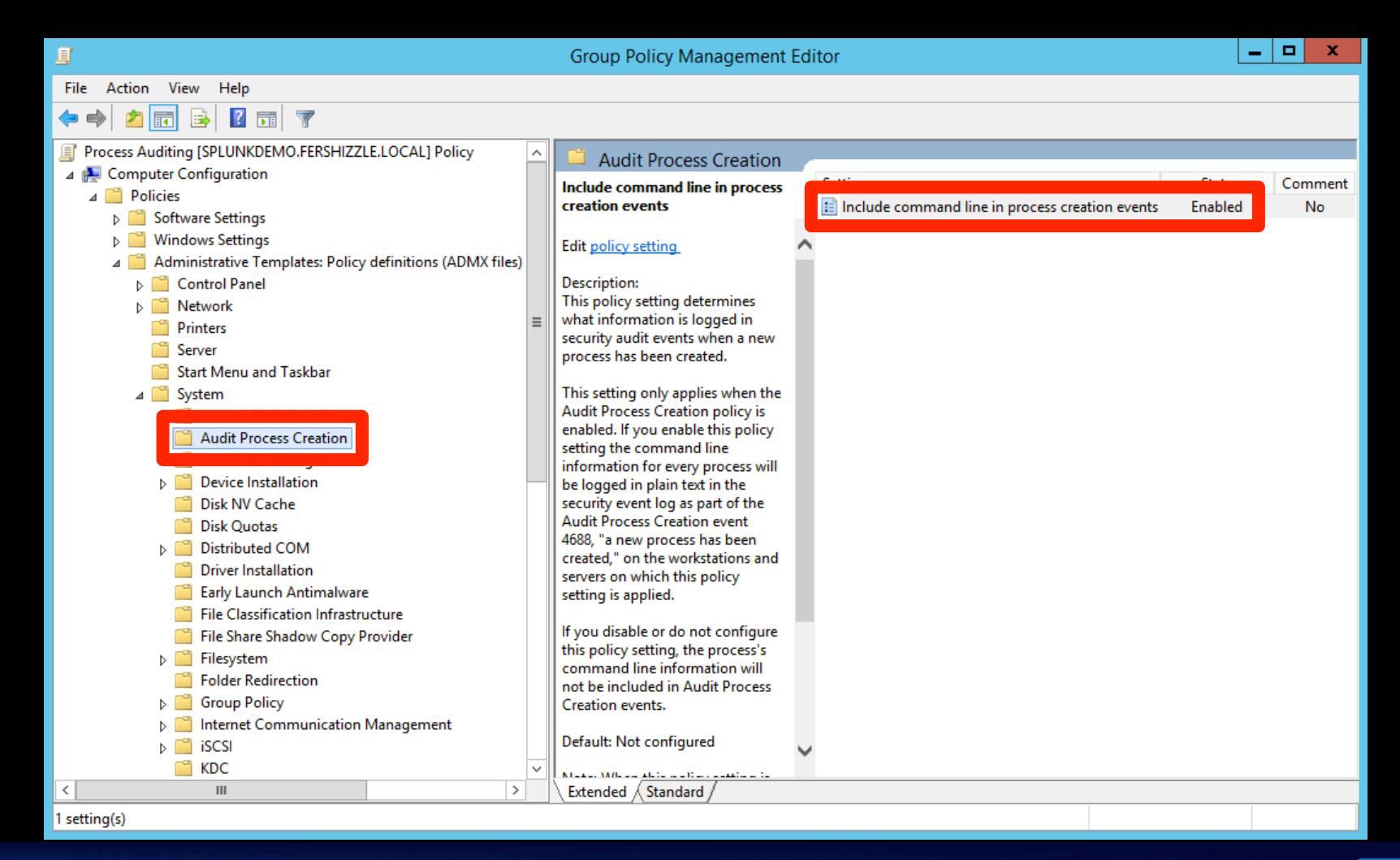

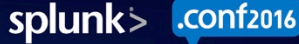

# Enabling PowerShell Logging

Event IDs  $4103 + 4104$  & Transcription

- Let's Create Another GPO!
- Computer Configuration  $\rightarrow$  Policies  $\rightarrow$  Administrative Templates  $\rightarrow$  Windows Components  $\rightarrow$  Windows PowerShell
- **Enable:** Turn on Module Logging
	- $\rightarrow$  Add Module Names
- **Enable:** Turn on PowerShell Script Block Logging
- **Enable:** Turn on PowerShell Transcription

File Action View  $He$ 

> $\sqrt{2}$  $\overline{\mathbb{Y}}$ 罱

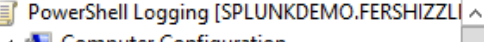

- ⊿ **N** Computer Configuration
	- Policies  $\overline{A}$ 
		- **Software Settings** Þ.
		- **Windows Settings** Þ
		- Administrative Templates: Policy def
			- **Control Panel**
			- ьñ Network
			- **Printers**
			- Server
			- **Start Menu and Taskbar**
			- $\triangleright$   $\Box$ System

 $\mathbf{III}$ 

5 setting(s)

- **Windows Components**  $\overline{A}$
- **ActiveX Installer Service** 
	- Add features to Windows 8.1
	- App Package Deployment
	- App runtime
	- **Application Compatibility**
	- **AutoPlay Policies**
	- **Biometrics**
- **BitLocker Drive Encryption** 
	- **Credential User Interface**
- **Desktop Gadgets**
- **Desktop Window Manager**  $\triangleright$   $\square$

 $\checkmark$ 

 $\rightarrow$ 

**Windows PowerShell** 

#### **Turn on Module Logging**

Edit policy setting

**Requirements:** At least Microsoft Windows 7 or Windows Server 2008 family Description: This policy setting allows you to turn on logging for Windows PowerShell modules.

If you enable this policy setting, pipeline execution events for members of the specified modules are recorded in the Windows PowerShell log in Event Viewer. Enabling this policy setting for a module is equivalent to setting the LogPipelineExecutionDetails property of the module to True.

If you disable this policy settina. Ioaaina of execution Extended *(Standard*)

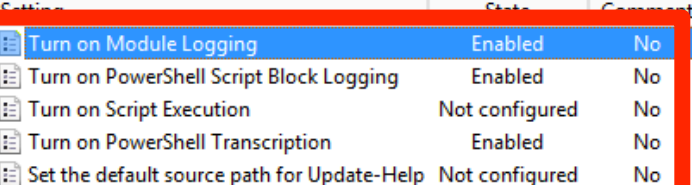

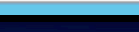

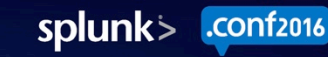

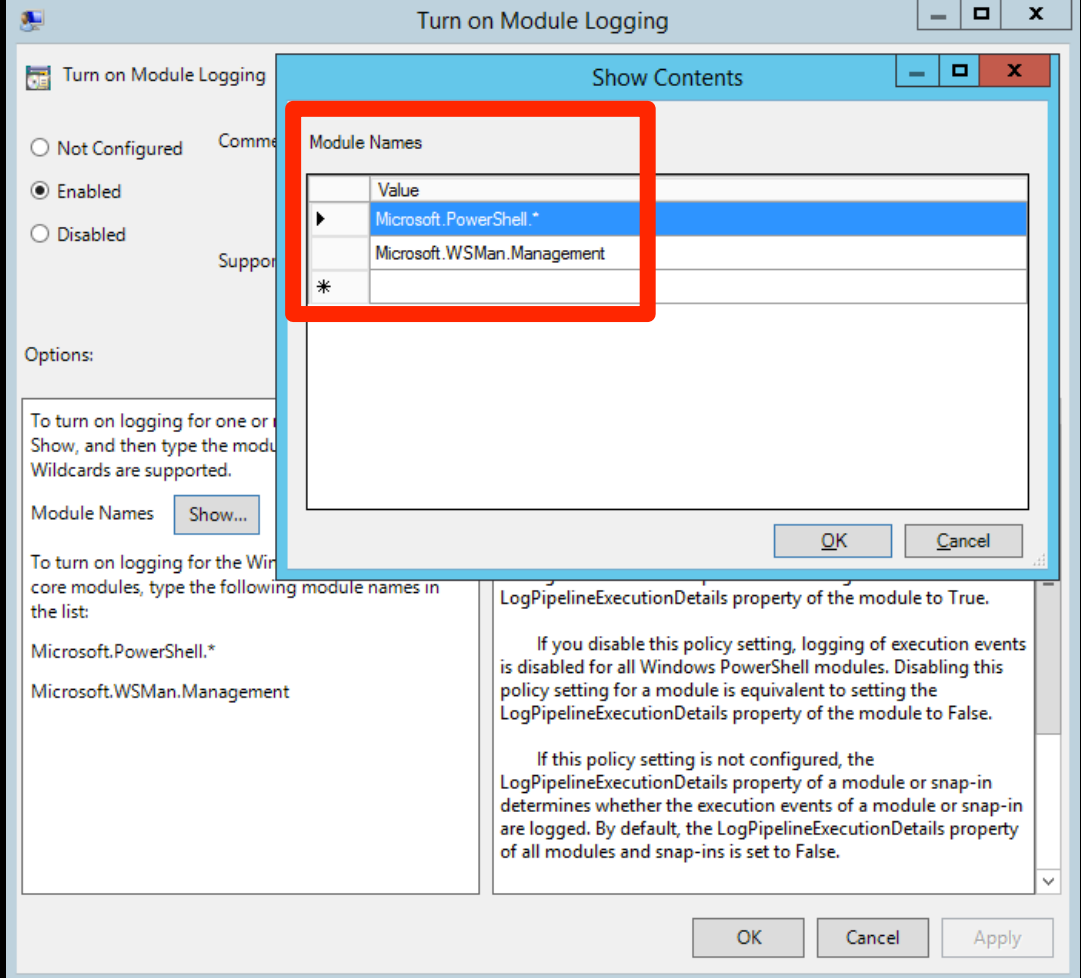

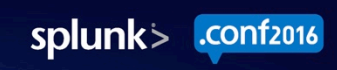

# Ingesting Transcription Logs

#### **The Basics**

- Custom SplunkUF Deployment App
	- [monitor://C:\windows\system32\logfiles\powershell\...\\*.txt] followTail=false
		- sourcetype=ps\_transcript
		- index=powershell
		- $disabled = false$
		- crcSalt=<SOURCE>
- index=powershell
- Props/Transforms

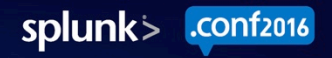

# **Transcription Logs**

#### **JENKINS PREPARE THE FINEST CARPET**

#### \*\*\*\*\*\*\*\*\*\*\*\*\*\*\*\*\*\*\*\*\*\*

Windows PowerShell transcr Start time: 20160714111156 Username: CURLY\SYSTEM RunAs User: CURLY\SYSTEM Machine: XXXXXXXX (Microso bypass -file C:\Program Files` Process ID: 4820 PSVersion: 5.0.10586.122 PSCompatibleVersions: 1.0, 2. BuildVersion: 10.0.10586.122 CLRVersion: 4.0.30319.42000 WSManStackVersion: 3.0 PSRemotingProtocolVersion: SerializationVersion: 1.1.0.1 \*\*\*\*\*\*\*\*\*\*\*\*\*\*\*\*\*\*\*\*\*\* 

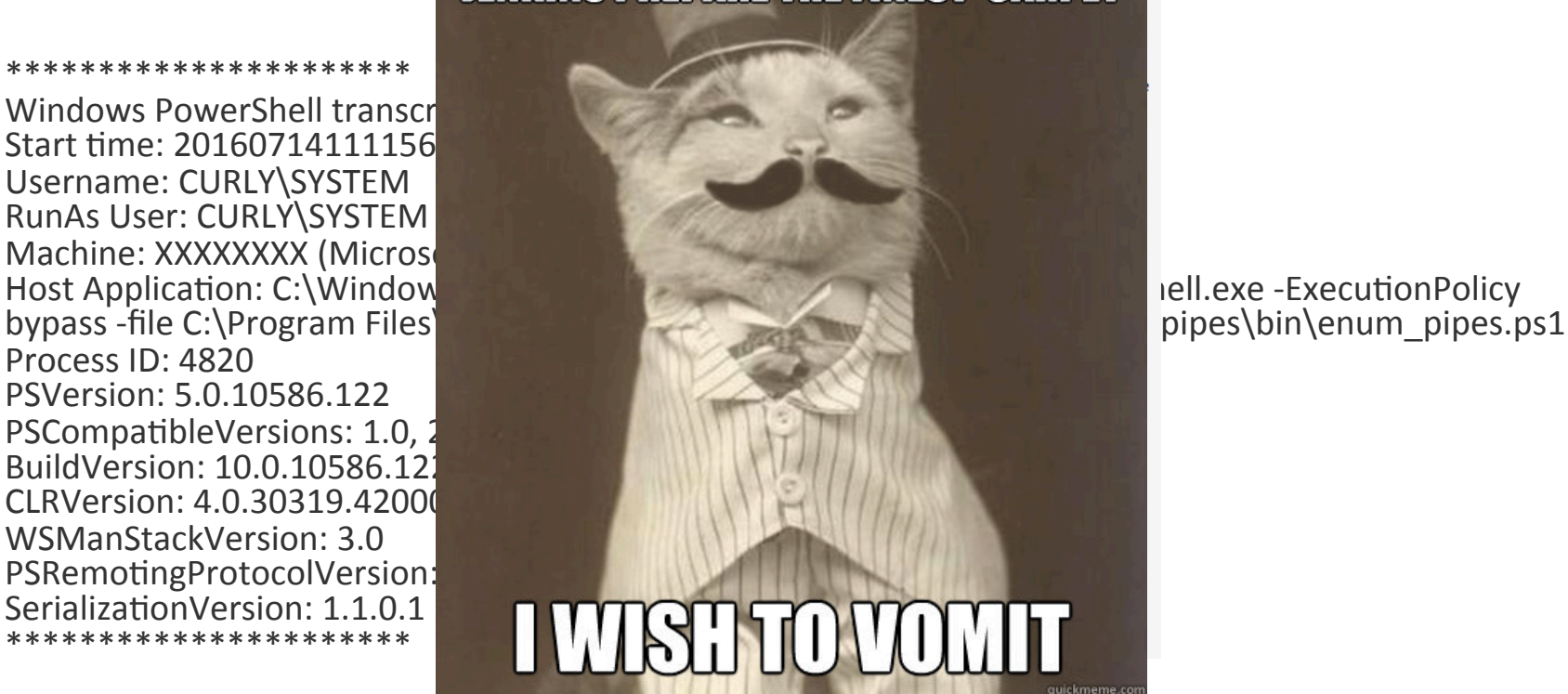

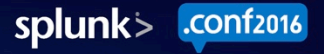

# **Transcription Logs**

They're Ugly 2/2

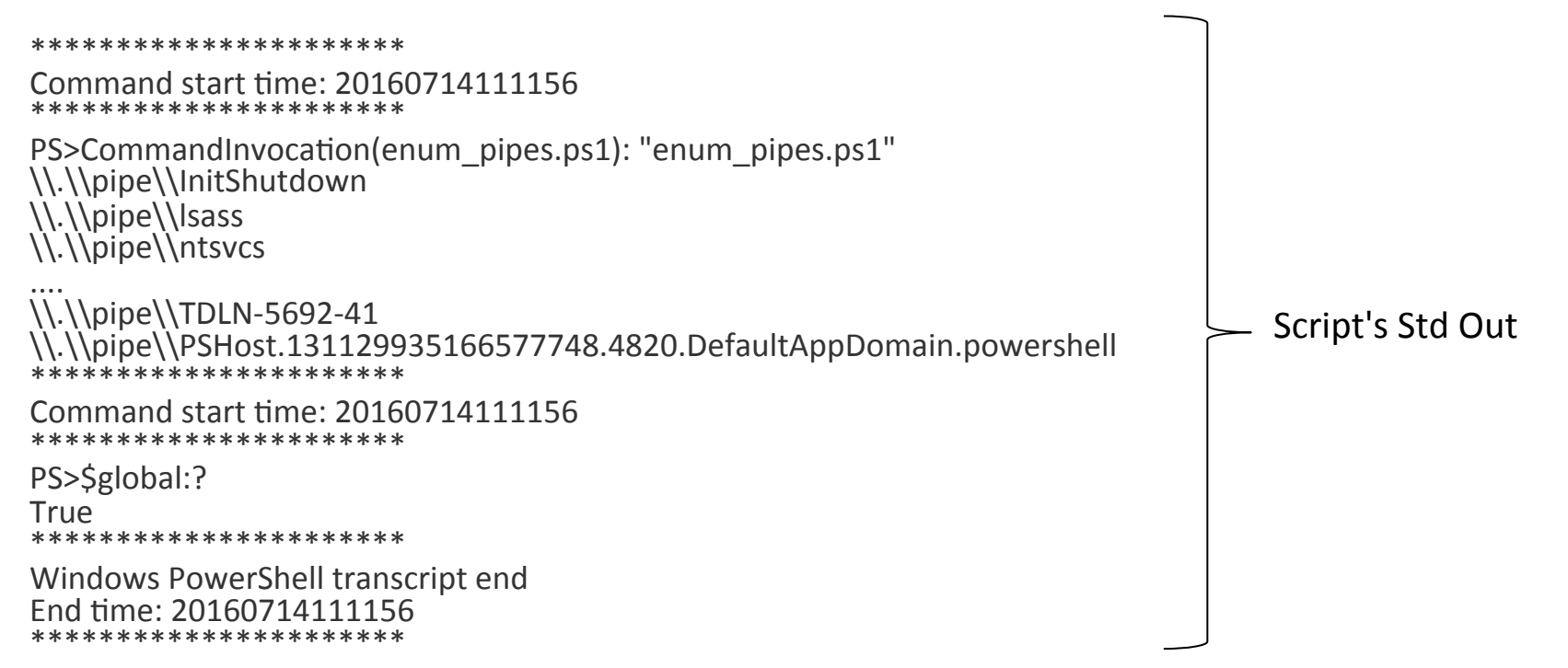

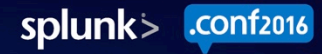

### Line Breaker Challenge

#### 

Windows PowerShell transcript start Start time: 20160803161741 Username: CURLY\SYSTEM **RunAs User: CURLY\SYSTEM** Machine: XXXXXX (Microsoft Windows NT 10.0.10586.0) Host Application: C:\Windows\Svstem32\WindowsPowerShell\v1.0\powershell.exe -ExecutionPolicy bypass -file C:\Program Files\SplunkUniversalForwarder\etc\apps\windows\_pipes\bin\enum\_pipes.ps1 Process ID: 8492 PSVersion: 5.0.10586.494 PSCompatibleVersions: 1.0, 2.0, 3.0, 4.0, 5.0.10586.494 BuildVersion: 10.0.10586.494 CLRVersion: 4.0.30319.42000 WSManStackVersion: 3.0 PSRemotingProtocolVersion: 2.3 SerializationVersion: 1.1.0.1 \*\*\*\*\*\*\*\*\*\*\*\*\*\*\*\*\*\*\*\*\*\*\*\*\*\*\* Command start time: 20160803161741 PS>CommandInvocation(enum\_pipes.ps1): "enum\_pipes.ps1" \\.\\pipe\\lsass \\.\\pipe\\ntsvcs \\.\\pipe\\scerpc  $\cdots$ \\.\\pipe\\a5b1bc44-53bc-464a-8eba-e799025fa282 \\.\\pipe\\browser \*\*\*\*\*\*\*\*\*\*\*\*\*\*\*\*\*\*\*\*\*\*\* Command start time: 20160803161741 \*\*\*\*\*\*\*\*\*\*\*\*\*\*\*\*\*\*\*\*\*\*\*\*\* PS>\$global:? True 

Windows PowerShell transcript end End time: 20160803161741

#### **MUST** BREAK AFTER = End  $time: +5\$  +5 **MUST\_NOT\_BREAK\_AFTER =**  $\{\ast, +\}$ NO\_BINARY\_CHECK = true TIME\_FORMAT = %Y%m%d%H%M%S TIME  $PREFIX = Start time:$

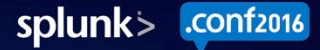

# The Gory Details

#### Regex Is Your Friend

 $EXTRACT-bun = (?m)(?:Username:)(? bun)$ EXTRACT-runasbun = (?m)(?:RunAs User: )(?<runas\_domain>[\w-]+)\\(?<runas\_bun>\w+) EXTRACT-username = (?m)(?:Username: )(?<username>[\w-\\]+)  $CT$ unge –  $(2m)/2$ · Bun $\Delta$ e Hear:  $(2\pi)$ nge Hear-Bur EXTRACT-machine = (?m)(?:Machine: )(?<computer>[^\s].+?)(?:\s\()(?<os\_ver>.+?)\)\r?\$ EXTRACT-app = (?m)(?:Host Application: )(?<app>[^\s].+?)\r?\$

**EXTRACT:00 = (7m)(CFT008SSTD))(7S010>10+)** EXTRACT-version = (?m)(?:PSVersion: )(?<PSVersion>[\d\]+) EXTRACT-compatible = (?m)^(?:PSCompatibleVersions: )(?<PSCompatible>[0-9\.\s]+) EXTRACT-build = (?m)(?:BuildVersion: )(?<br/>cluild> $\Gamma$ d\,  $\rightarrow$ ) EXTRACT-CLR = (?m)(?:CLRVersion: )(?<CLR>[0-9\.]+) EXTRACT-WSMan = (?m)(?:WSManStackVersion: )(?<WSMan>[\d\.]+) EXTRACT-protocol = (?m)(?:PSRemotingProtocolVersion: )(?<protocol>[\d\.]+)

EXTRACT-std\_out = (?sm)(?:\\*+.+SerializationVersion: [\d+\.]+)(?<std\_out>.+)(?:\\*+.+Windows PowerShell transcript end.+) **EXTRACT-end\_time = (?m)(?)End\_time: )(?<end\_time>\d+)** EVAL-end\_time = strptime(end\_time,"%Y%m%d%H%M%S")

# Field Parsing

\*\*\*\*\*\*\*\*\*\*\*\*\*\*\*\*\*\*\*\*\*\*\*<br>Windows PowerShell transcript start Start time: 20160803161741 Username: CURI RunAs User: CURLY\SYSTEM Machine: XXXXXXX (Microsoft Windows NT 10.0.10586.0)<br>Machine: XXXX Host Application: C:\Windows\System32\WindowsPowerShell\v1.0\powershell.exe Host Applicat Process ID: 8492 -ExecutionPolicy bypass -⊤ile l:\Program <u>i z tes təp turimurlardı əd ti vi mar uci (ete tuppə mariuvmə papes tuail termin papes ipsa</u> Process ID: 8492 PSVersion: 5.0.10586.494 PSCompatibleVersions: 1.0, 2.0, 3.0, 4.0, 5.0.10586.494 BuildVersion: 10.0.10586.494  $EXIRVAEJimacki$ : $P(S|Y)$   $P(S)$   $P(S$ <u>EXETRACTBAKYEERPMI</u>(? Host Application: )(?<app>[^\s].+?)**\r?\$**<br>PSRemotingProtocolVersion: 2.3 SerializationVersion: 1.1.0.1 \*\*\*\*\*\*\*\*\*\*\*\*\*\*\*\*\*\*\*\*\*\*\*\*\*

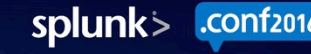

## Regex Magic

#### Remember this Giant Std. Out Bit?

EXTRACT\*std\*ott\***\* {?sm)**(?\*\\*+.+SerializationVersion: [\d+\.]+)(?<std\_out>.+)(<mark>?:\\*+.+Windows PowerShell</mark>  $\sqrt{\text{Gup}}$ mman $\sqrt{\text{Gup}}$ start time: 20160714111156 \*\*\*\*\*\*\*\*\*\*\*\*\*\*\*\*\*\*\*\*\*\* transcript end.+) 

PS>CommandInvocation(enum\_pipes.ps1): "enum\_pipes.ps1" \\.\\pipe\\InitShutdown \\.\\pipe\\lsass \\.\\pipe\\ntsvcs

.... \\.\\pipe\\TDLN-5692-41 (?s) for "single line mode" grades the dot match all ppDomain. åčtěřs,\*including\*line\*bi Command start time: 20160714111156 \*\*\*\*\*\*\*\*\*\*\*\*\*\*\*\*\*\*\*\*\*\* care<sup>r</sup> and of each at the start and end of each True line in the subject string. $\ast\ast$ characters, including line breaks. (?m) for "multi-line mode" makes the

Windows PowerShell transcript end End time: 20160714111156 \*\*\*\*\*\*\*\*\*\*\*\*\*\*\*\*\*\*\*\*\*\* 

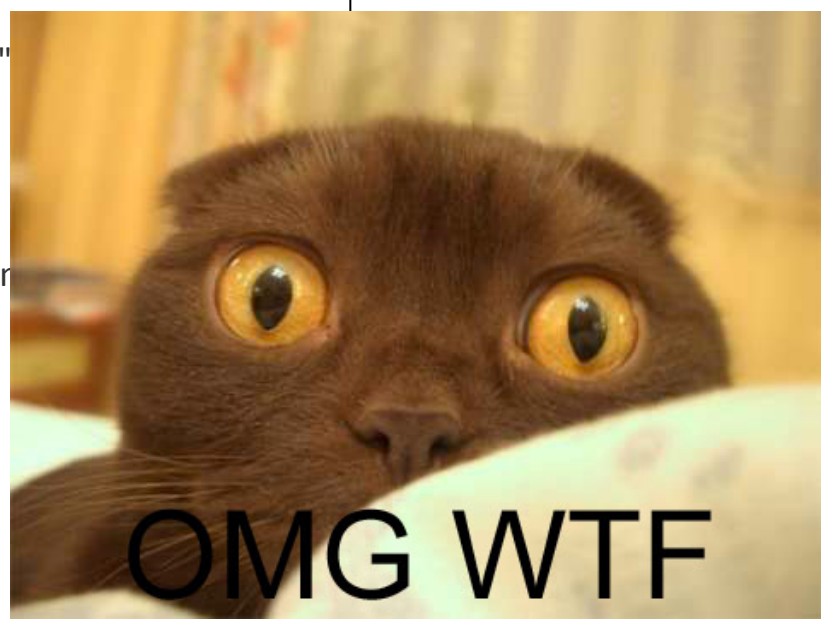

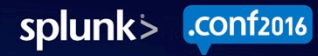

# What Timezone is This Log?

Things that Drive Your Splunk Admin Ballistic

**NOTHING HURTS MY HEAD** 

Aug 4 15:59:01 xx.xxx.121.250 Kiwi Sysle request: Failed to resolve xx.xxx.121.18(u Aug 4 15:59:01 xx.xxx.0.160 Kiwi Syslog fman\_fp\_image: list 130 denied udp xx.x Aug 4 15:59:59 xx.xxx.0.189 Kiwi\_Syslog tcp xx.240.144.65(s2.xxxxx.360.cn)(40806 Aug 4 16:00:03 xx.xxx.7.240 Kiwi\_Syslog Fa1/0/22: PD removed

Aug 4 16:00:08 xx.xxx.103.49 Kiwi Syslo System config parse from (tftp://255.255 Aug 4 16:00:19 xx.xxx.1.191 Kiwi\_Syslog xx.119.170.85(unresolved)(61659) -> xxx. Aug 4 16:00:29 xx.xxx.0.109 Kiwi Syslog tcp xxx.240.144.65(s2.xxxxx.360.cn)(4080 Aug 4 16:00:32 xx.xxx.0.109 Kiwi\_Syslog denied icmp 208.123.150.193(unresolved

[root@xxx-syslog1 08]# date Thu Aug 4 20:47:01 UTC 2016

: %ADJ-3-RESOLVE\_REQ: Adj resolve **%FMANFP-6-IPACCESSLOGP: F0: %SEC-6-IPACCESSLOGP: list 130 denied** POWER-5-IEEE DISCONNECT: Interface YS-4-CONFIG RESOLVE FAILURE: CESSLOGP: list 130 denied tcp %SEC-6-IPACCESSLOGP: list 140 denied %SEC-6-IPACCESSLOGDP: list 140

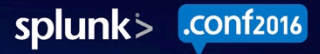

|741]}

enerator.net

#### **Finding Malicious PowerShell**

5.0.375.38 (Macintos)<br>W-01&JSESSTONID-CDS33<br>W-01&JSESSTONID-CDS33

CW-018/3.38 Safari/53<br>CW-018/SESSIONID=SD6S<br>CYSER TREAT TO BE

<sup>9</sup> (Macintosh<br>Safari*i*na

 $\overline{D}$ 

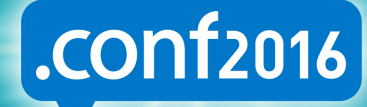

splunk>

## Base64 Encoded Commands

This Caught Our Red Team  $\odot$ 

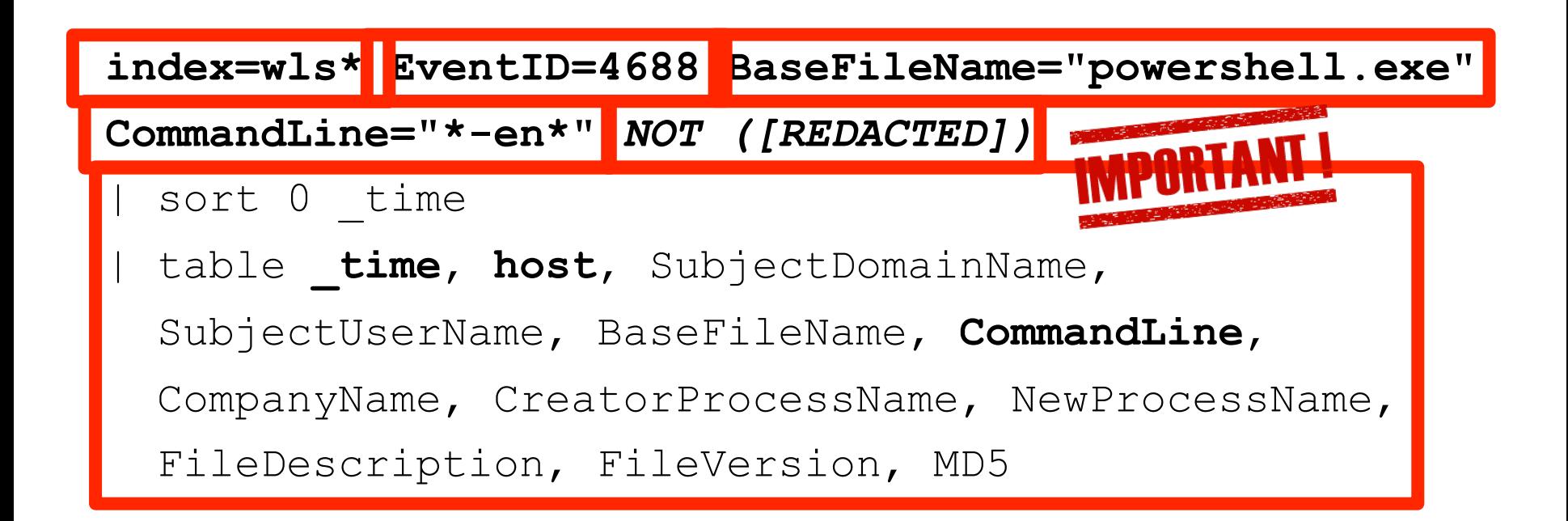

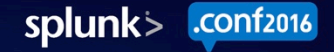

# Enhanced Alert w/B64 Decryption

*Requires Decrypt (App 2655)* 

index=wls\* EventID=4688 (BaseFileName="powershell**\***.exe" OR BaseFileName="cmd.exe")

(CommandLine="\*-en\*" OR CommandLine="\*base64string\*")

**| rex field=CommandLine "-((?i)enc|encodedcommand|**

**encode|en)\s\'?(?<base64\_command>\w{20,1000}\=?\=?)\'?"** 

**| decrypt field=base64\_command atob()** 

**emit('base64\_decoded\_command')** 

search base64 decoded command=\*

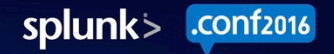

## Saved Search Results

[Most Columns Removed]

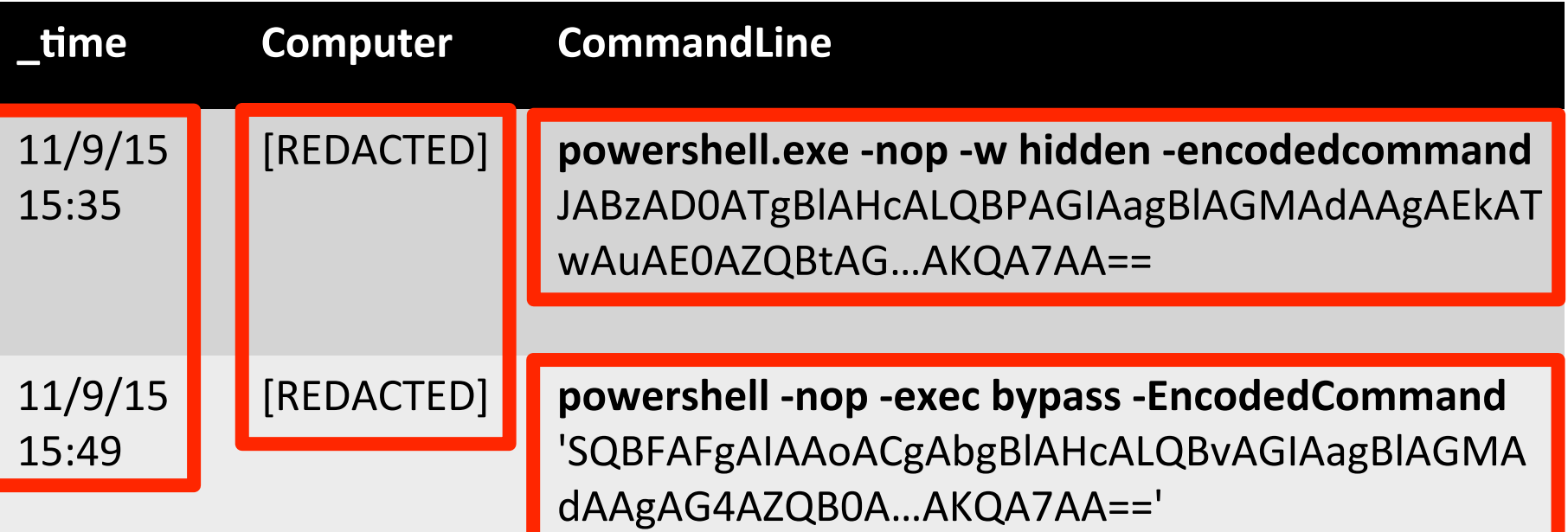

## Saved Search Results

Decoded Base64 – MOAR Base64 + Zipped!

**\$s**=New-Object IO.MemoryStream(, [Convert]::**FromBase64String**("H4sIAAAAAAAAAL1We2/aSBD/ Gz7FqopkW+UZuJREi**…**DAAA")); 

IEX (New-Object IO.StreamReader(New-Object

**IO.Compression.GzipStream**(**\$s**,

[IO.Compression.CompressionMode]::**Decompress**))).ReadToEnd(); 

# **Saved Search Results**

**Decoding Continued** 

- Secondary PowerShell Script ▶ \$var code == Shellcode
- Shellcode Creates Named Pipe  $\triangleright$  Inter-Process Communication
- · Errrrrr.... No ALL HANDS ON DECK

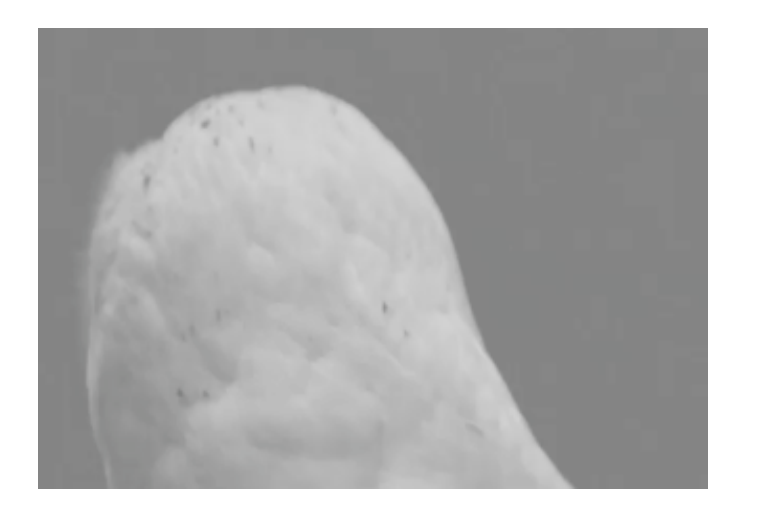

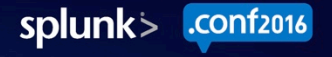

### Remote PowerShell

Common Remote Methods

Get-Service winrm Enable-PSRemoting New-PSSession Enter-PSSession Invoke-Command -computername

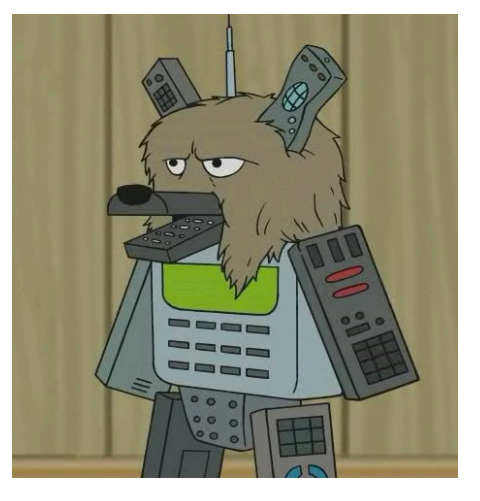

General use of: - computer NOTE: - computer can specify 127.0.0.1)

### PowerShell: WSMan

#### Get-WSManInstance

Displays management information for a resource instance specified by a Resource URI.

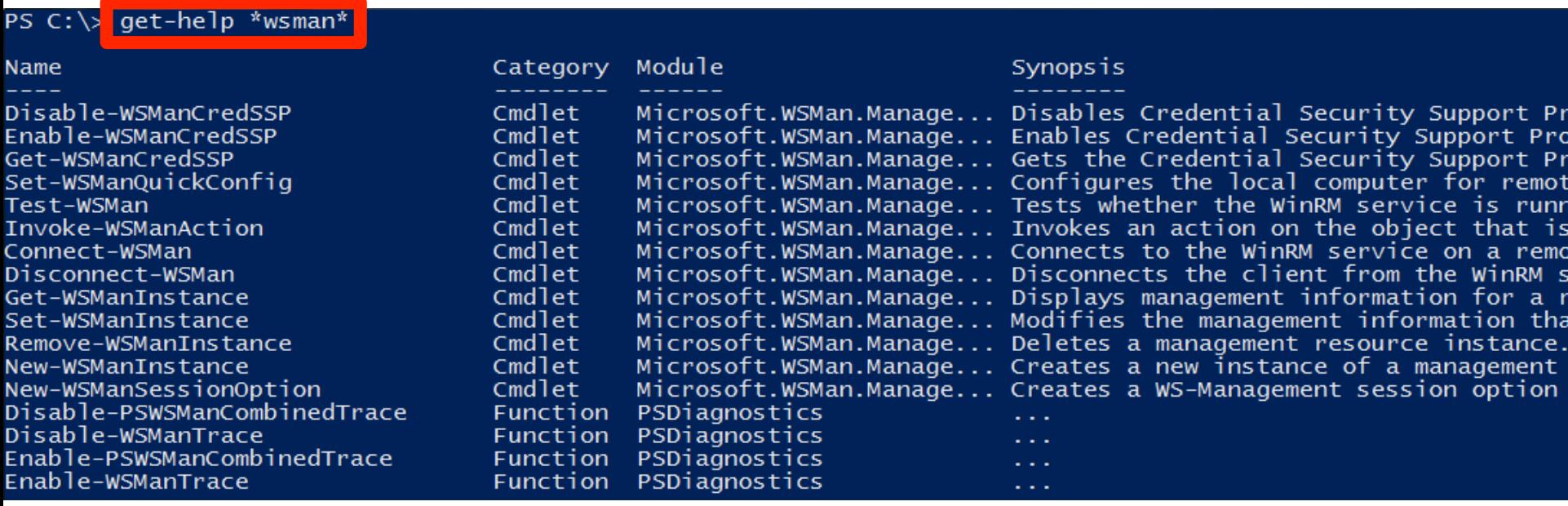

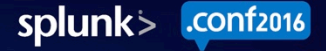

## Remote PowerShell Search

Module Logging Method (4103)

index=wls\* **EventID=4103** ProviderName="Microsoft-Windows-PowerShell"

(**Payload**="\***winrm**\*" OR Payload="\***psremoting**\*" OR Payload="\***pssession**\*" OR Payload="\***invoke-command**\*" OR Payload="\***wsman**\*" [*OR Payload="\*-computer\*"*])

### Remote PowerShell Search

Script Block Logging Method (4104)

index=wls\* **EventID=4104** ProviderName="Microsoft-Windows-PowerShell"

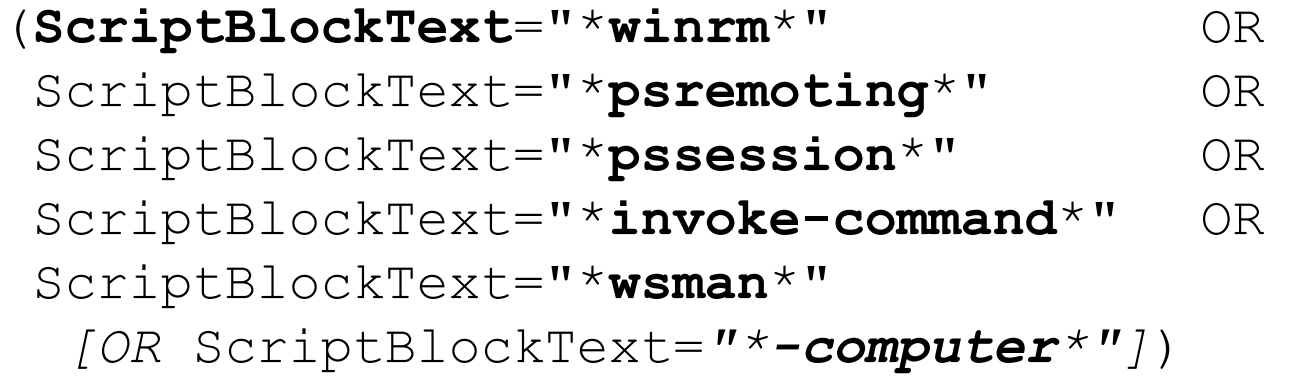

# PowerShell Cornucopia

#### These Are *Interesting*

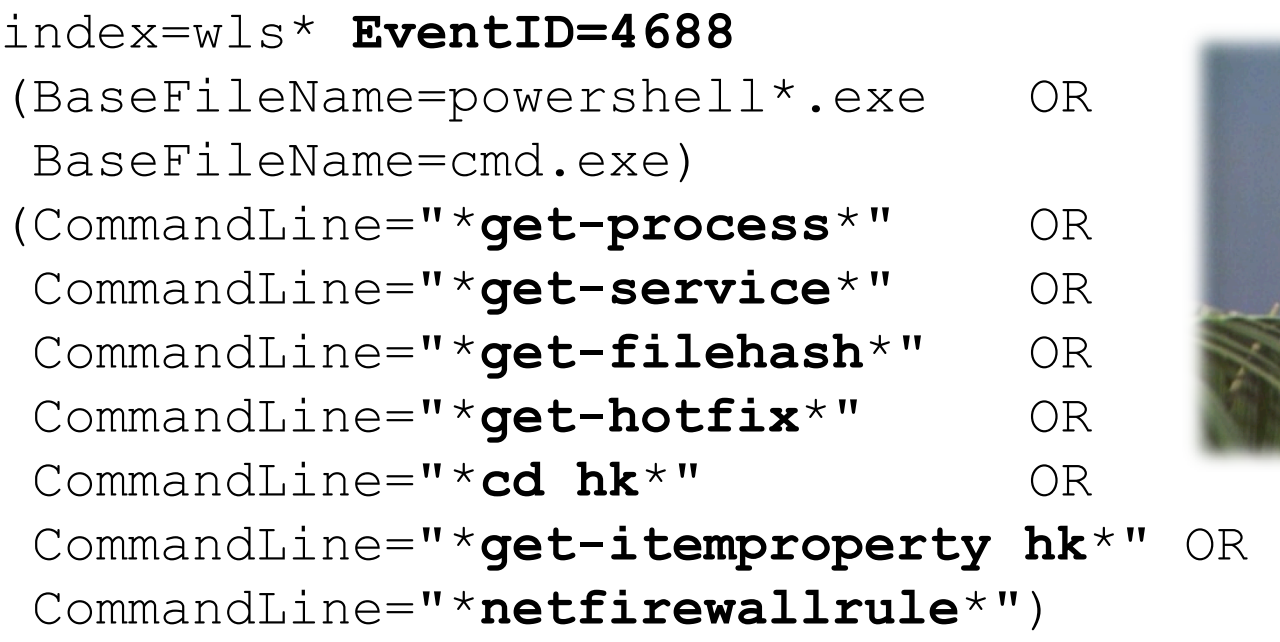

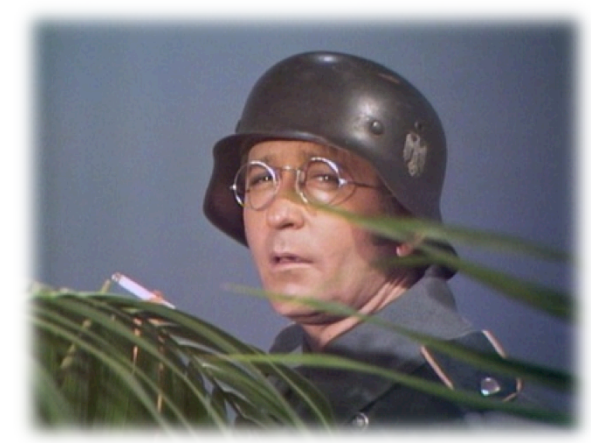

# Common Injection Methods

#### **INJECTION SON!**

([field]="\***getassemblies**\*" OR [field]="\***assemblyname**\*" OR [field]="\***system.dll**\*" OR [field]="\***GetProcAddress**\*" OR [field]="\***GetModuleHandle**\*" OR [field]="\***InteropServices.HandleRef**\*")

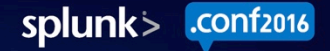

# PowerShellMafia's PowerSploit

#### **Dirty Dirty Tricks**

- Open Source PowerShell Attack Framework
	- Becoming More and More Common
- We Can Enumerate PowerSploit Modules
	- $-$  And Look For Them
		- $\rightarrow$  And yell/cry/smile if we find any

#### Q: Is Anyone Running PowerSploit? (BETTER NOT BE!)

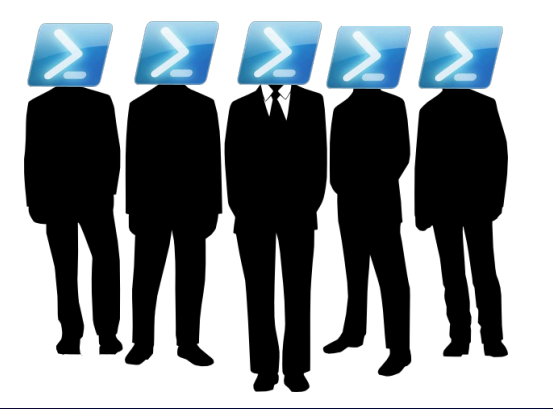

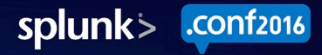

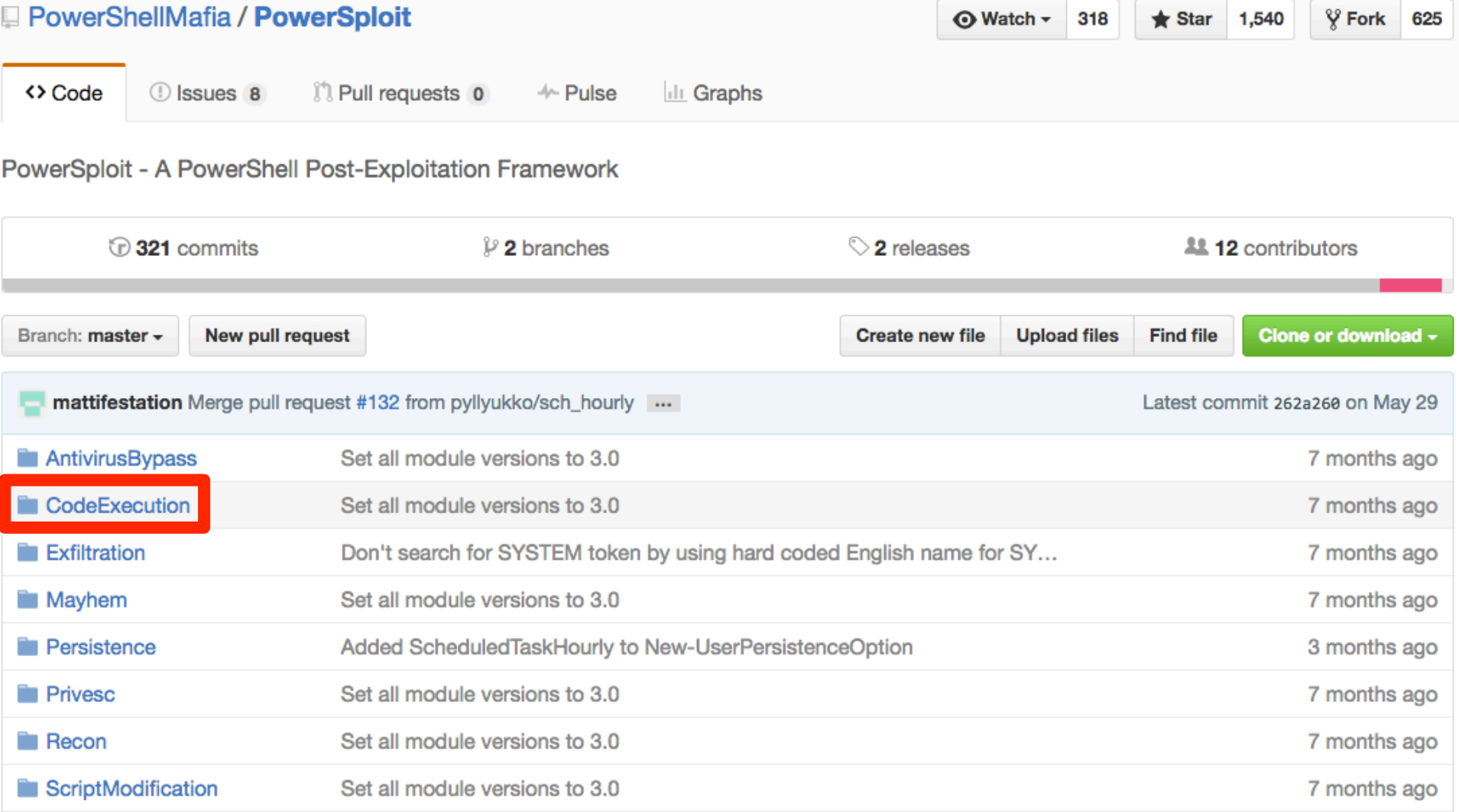

#### **CodeExecution**

Execute code on a target machine.

Invoke-DllInjection

Injects a DII into the process ID of your choosing.

#### Invoke-ReflectivePEInjection

Reflectively loads a Windows PE file (DLL/EXE) in to the powershell process, or reflectively injects a DLL in to a remote process.

#### Invoke-Shellcode

Injects shellcode into the process ID of your choosing or within PowerShell locally.

#### Invoke-WmiCommand

Executes a PowerShell ScriptBlock on a target computer and returns its formatted output using WMI as a C2 channel.

## Example: CodeExecution Modules

Script Transcription Method (index=powershell)

index=powershell std\_out="\*"

(std\_out="\***DllInjection**\*" OR std out="\*ReflectivePEInjection\*" OR std out="\***Shellcode**\*" OR std\_out="\***WmiCommand**\*")

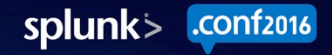

# Recap of 5 Takeaways

'Member These Things

- PowerShell is **Already in Your Environment**
- PowerShell Logging **Must Be Enabled**
- **Event Codes of Interest: 4103, 4104, & 4688**
- Create, Test, and Perfect **Baselines** to Avoid FPs  $\bullet$
- **Ongoing Research** Leads to New Search Ideas

splunk>

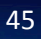

## THANK YOU

#### QUESTIONS?

# $\sim$  .conf2016

Ryan Chapman & Lisa Tawfall **Bechtel Corporation** 

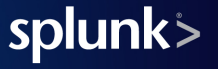

## References

Check 'Em Out! 

- Carbon Black. (2016, April). 'PowerShell' deep dive: A united threat research report. Retrieved from https://www.carbonblack.com/wpcontent/uploads/2016/04/Cb-Powershell-Deep-Dive-A-United-Threat-Research-Report-1.pdf
- DFIR Blog. (2015, September). Dissecting powershell attacks  $\bigcirc$ Retrieved from https://dfir-blog.com/2015/09/27/dissectingpowershell-attacks/
- Splunk. (2016). Decrypt. Retrieved from  $\bullet$ https://splunkbase.splunk.com/app/2655/

## Bonus Reference

Highly Recommended 

Malware Archaeology. (2015). Cheat sheets. Retrieved from  $\bullet$ http://www.malwarearchaeology.com/cheat-sheets/

- Malware Archaeology's Cheat Sheets Include:
	- Windows PowerShell Logging
	- Windows Logging
	- Windows Splunk Logging
	- And more!

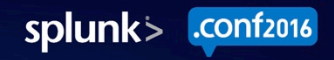